УДК 681.518

**І. В. Худяков**<sup>1</sup> **І.** В Грицук<sup>1</sup> **В. В. Черненко**<sup>1</sup> **Ю. В. Грицук<sup>2</sup> Д. С. Погорлецький**<sup>1</sup> **Т. В. Макарова**<sup>3</sup> **В. С. Манжелей**<sup>1</sup> DOI: https://doi.org/10.31649/2413-4503-2021-14-2-140-148

# **ОСОБЛИВОСТІ МОДЕЛЮВАННЯ ТА ПОБУДОВИ ІНФОРМАЦІЙНОЇ СИСТЕМИ ДИСТАНЦІЙНОГО МОНІТОРИНГУ ТЕХНІЧНОГО СТАНУ ТРАНСПОРТНИХ ЗАСОБІВ**

<sup>1</sup>Херсонська державна морська академія  $2\pi$ онбаська національна академія будівництва і архітектури <sup>3</sup>Вінницький національний технічний університет

*В статті представлено особливості побудови і моделювання системи оперативного дистанційного моніторингу технічного стану вантажного транспортного засобу в умовах експлуатації, і забезпечення взаємодії даних моніторингу технічного стану транспортного засобу, причепу, режиму праці та відпочинку водія та фізичного стану водія. Особливістю інформаційної системи моніторингу транспортного засобу оснащеного засобом реєстрації, режиму праці та відпочинку водія та фізичного стану водія є те, що вона розглядає особливості дистанційної перевірки режиму праці та відпочинку водія та фізичного стану водія в сучасному інформаційно-комунікативному комплексі у процесі визначення параметрів технічного стану транспортного засобу. Бортовий інтелектуальний діагностичний комплекс дозволяє заміряти в умовах експлуатації велику кількість параметрів транспортного засобу з двигуном внутрішнього згоряння і проводити їхню реєстрацію на віддаленому комп'ютері з використанням можливостей способу, що заявляється.*

*В результаті формування побудови моделі інформаційної системи моніторингу технічного стану транспортного засобу отримано можливість одночасного моніторингу безпосередньо параметрів транспортного засобу, забезпечення дистанційної перевірки режимів праці та відпочинку водія, фізичного стану водія, екологічних показників транспортного засобу, порушення швидкісного режиму.*

*Розглянуто процес формування та аналізу інформаційних структур інформаційно-аналітичної системи оперативного контролю технічного стану транспортного засобу в умовах експлуатації «Systems of Operative Control of a Technical Condition of the Vehicle in Operating Conditions». Ефективність інформаційної системи дистанційного моніторингу підсилюється створенням можливості оперативного корегування рівня негативного впливу автомобільних транспортних засобів на довкілля та дорожню інфраструктуру.* 

**Ключові слова:** інформаційно-аналітична система, транспортний засіб, умови експлуатації, режими праці та відпочинку водія, фізичний стан водія.

### **Вступ**

Інформаційно-аналітична система оперативного контролю технічного стану транспортного засобу в умовах експлуатації («Systems of Operative Control of a Technical Condition of the Vehicle in Operating Conditions» (в подальшому – CMV)), яка розроблена спільно ХДМА, НТУ і ХНАДУ є одним із можливих перспективних варіантів систем моніторингу транспортного засобу (ТЗ) в умовах експлуатації [1]. Можливість одночасного моніторингу безпосередньо параметрів ТЗ, забезпечення дистанційної перевірки режимів праці та відпочинку водія (РПВВ), фізичного стану водія (ФСВ), екологічних показників ТЗ, порушення швидкісного режиму тощо сучасним інформаційнокомунікативного комплексу (ІКК) у процесі визначення параметрів технічного стану ТЗ засобами ITS є особливістю цієї системи. Для забезпечення дослідження використовувались технічні можливості розробленого ІКК «CMV».

Побудова інформаційної системи моніторингу ТЗ в умовах ITS потребує розробки загальної методики побудови і моделювання системи оперативного дистанційного моніторингу технічного стану вантажного транспортного засобу в умовах експлуатації. При формуванні дослідної інформаційної системи для аналізу і взаємодії ТЗ з навколишнім середовищем, у вигляді впливу РПВВ та ФСВ,

необхідно визначити принципи системної взаємодії та розробити методику моделювання та побудови інформаційної системи моніторингу ТЗ на основі бортового комплексу ІТS для забезпечення оперативного контролю за технічним станом ТЗ, дій водія, умов роботи вантажного ТЗ при змінних умовах експлуатації.

*Метою роботи* є моделювання та побудова інформаційної системи і забезпечення взаємодії даних моніторингу технічного стану ТЗ, причепу, РПВВ та ФСВ.

### **Результати дослідження**

Під час здійснення моніторингу технічного стану ТЗ, причепу, РПВВ і ФСВ зчитувались дані з штатних та додаткових датчиків. Отримана інформація проходила алгоритмічну обробку для формування повідомлень та масивів, які передавались на сервер та до автоматизованого робочого місця інженера-механіка технічної служби й учасників процесу експлуатації автотранспорту.

На екрані монітору працівника автоматизованого робочого місця інженера-механіка технічної служби під час запуску програмного забезпечення відкривається стартове вікно «CMV» => *«Ідентифікація транспортного засобу (ТЗ), причепу і водія»* (рис. 1).

Вікно містить інформацію про номер державної реєстрації ТЗ або VIN-код ТЗ, номер державної реєстрації або VIN-код причепа та дані про ідентифікацію водія. Ідентифікація водія складається з ПІП, інформації про дозвільні документи, кваліфікацію тощо.

Крім цього є можливість скористатися вікном користувача експлуатаційних умов (ЕУ) ТЗ, яке дозволяє підключити джерела інформації «Умови експлуатації ТЗ» => *«Підключення джерел інформації»* (див. рис. 1). Є можливість обирати підключення таких ЕУ ТЗ:

− параметри стану і положення ТЗ та причепу;

- − параметри стану водія;
- − транспортні умови;
- − дорожні умови;
- − ідентифікація ТЗ і причепу;
- − РПВВ.

Ця інформація або була одноразово введена під час реєстрації ТЗ у системі «CMV» на сервері через мережу Інтернет, або за допомогою існуючої інформації у базі даних через мережу Інтернет за допомогою користувацьких програм, а саме:

– номер державної реєстрації ТЗ. Рядок може складатися з цифр, букв та знаків [2];

– *VIN*-код ТЗ [2];

– список працівників підприємства.

За допомогою підключення через додаткові кнопки: параметри стану і положення ТЗ і причепа, транспортні ЕУ, параметри стану водія, атмосферно-кліматичні умови, дорожні умови, ідентифікацію ТЗ і причепу, РПВВ відбувалось підключення джерел інформації для визначення ЕУ ТЗ.

Після відкриття робочої області і реєстрації ТЗ (пошуку вже зареєстрованого ТЗ) відкривалось робоче вікно **«**CMV» => *«Ідентифікація транспортного засобу (ТЗ), причепу і екіпажу»* => *Інформація вихідна в умовах ІТS* з розширеною робочою областю, яке представлено на рис. 2.

На цьому кроці одноразово вводиться така інформація:

– марка ТЗ (наприклад, Mercedes-Benz Actros 3) вводиться користувачем самостійно);

– марка причепа;

– група ТЗ (легкові автомобілі; автобуси масою 2,5–5,0 т; автобуси масою > 5 т (дизелі); вантажні автомобілі масою < 3,5 т; вантажні автомобілі масою 3,5–12,0 т; вантажні автомобілі масою > 12 т (дизелі));

– тип ТЗ;

– тип причепа;

– модифікація ТЗ (базовий автомобіль, сідельний тягач з одним причепом, сідельний тягач з двома причепами, самоскид з 1 причепом, самоскид з 2 причепами, спеціалізований);

– модифікація причепа;

– рік випуску ТЗ. Рядок складається з цифр і обирається користувачем;

– рік випуску причепа. Рядок складається з цифр і обирається користувачем;

– ПІП водія № 1, або № 2 (вводиться користувачем самостійно. Або обирається зі списку);

– наявність приладів забезпечення контролю ФСВ водія № 1, або № 2 (обирається користувачем) [3, 4].

Якщо інформація потребує редагування – натискається кнопка «Редагувати». Після перевірки інформації натискається кнопка «Так» (див. рис. 2). Подальше заповнення форми відбувається на наступному кроці (рис. 3).

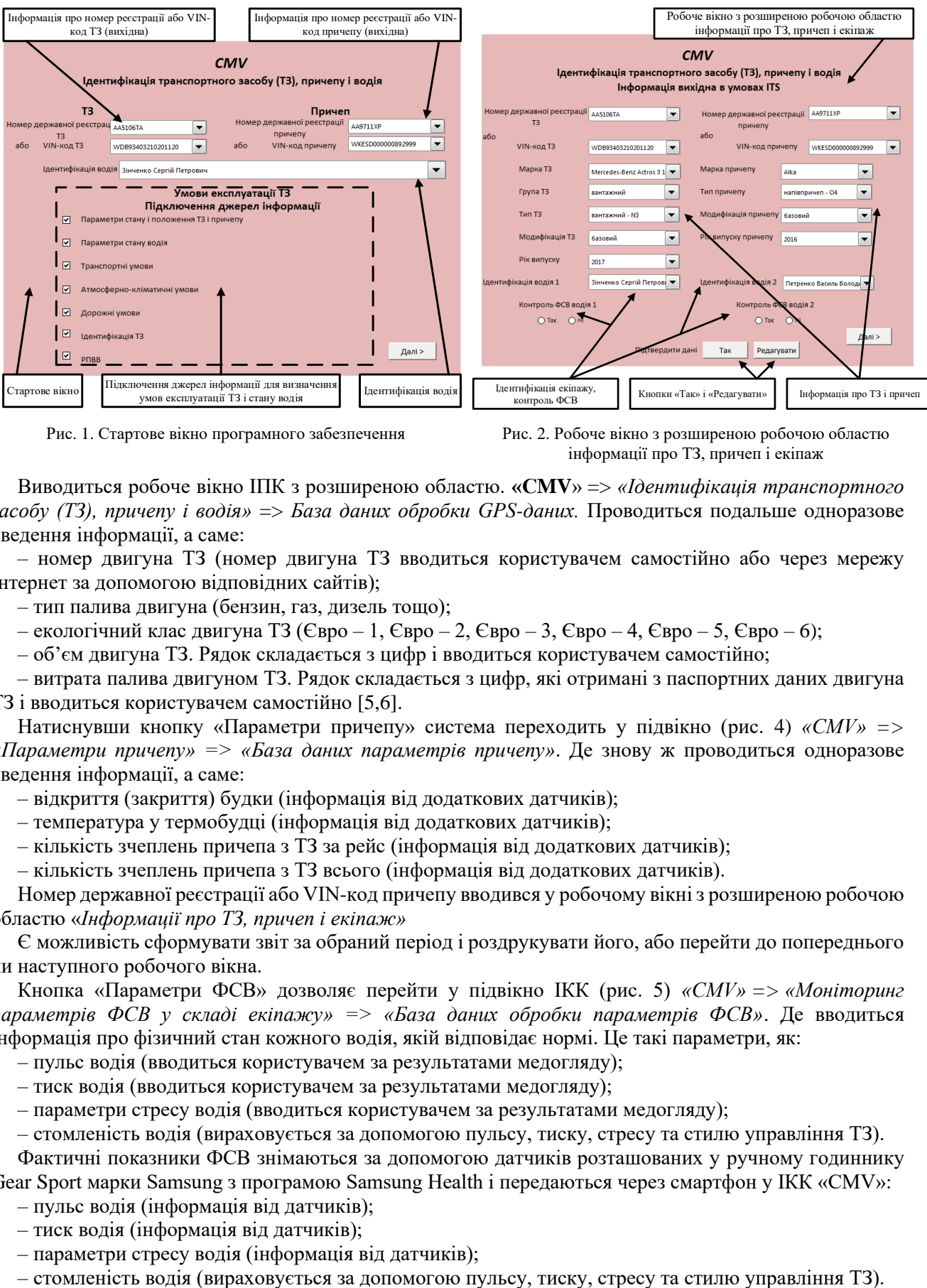

Рис. 1. Стартове вікно програмного забезпечення Рис. 2. Робоче вікно з розширеною робочою областю інформації про ТЗ, причеп і екіпаж

Виводиться робоче вікно ІПК з розширеною областю. **«СMV**» => *«Ідентифікація транспортного засобу (ТЗ), причепу і водія»* => *База даних обробки GPS-даних.* Проводиться подальше одноразове введення інформації, а саме:

– номер двигуна ТЗ (номер двигуна ТЗ вводиться користувачем самостійно або через мережу Інтернет за допомогою відповідних сайтів);

– тип палива двигуна (бензин, газ, дизель тощо);

– екологічний клас двигуна ТЗ (Євро – 1, Євро – 2, Євро – 3, Євро – 4, Євро – 5, Євро – 6);

– об'єм двигуна ТЗ. Рядок складається з цифр і вводиться користувачем самостійно;

– витрата палива двигуном ТЗ. Рядок складається з цифр, які отримані з паспортних даних двигуна ТЗ і вводиться користувачем самостійно [5,6].

Натиснувши кнопку «Параметри причепу» система переходить у підвікно (рис. 4) *«CMV» => «Параметри причепу» => «База даних параметрів причепу»*. Де знову ж проводиться одноразове введення інформації, а саме:

– відкриття (закриття) будки (інформація від додаткових датчиків);

– температура у термобудці (інформація від додаткових датчиків);

– кількість зчеплень причепа з ТЗ за рейс (інформація від додаткових датчиків);

– кількість зчеплень причепа з ТЗ всього (інформація від додаткових датчиків).

Номер державної реєстрації або VIN-код причепу вводився у робочому вікні з розширеною робочою областю «*Інформації про ТЗ, причеп і екіпаж»*

Є можливість сформувати звіт за обраний період і роздрукувати його, або перейти до попереднього чи наступного робочого вікна.

Кнопка «Параметри ФСВ» дозволяє перейти у підвікно ІКК (рис. 5) *«CMV» => «Моніторинг параметрів ФСВ у складі екіпажу» => «База даних обробки параметрів ФСВ»*. Де вводиться інформація про фізичний стан кожного водія, якій відповідає нормі. Це такі параметри, як:

– пульс водія (вводиться користувачем за результатами медогляду);

– тиск водія (вводиться користувачем за результатами медогляду);

– параметри стресу водія (вводиться користувачем за результатами медогляду);

– стомленість водія (вираховується за допомогою пульсу, тиску, стресу та стилю управління ТЗ).

Фактичні показники ФСВ знімаються за допомогою датчиків розташованих у ручному годиннику Gear Sport марки Samsung з програмою Samsung Health і передаються через смартфон у ІКК «CMV»:

– пульс водія (інформація від датчиків);

– тиск водія (інформація від датчиків);

– параметри стресу водія (інформація від датчиків);

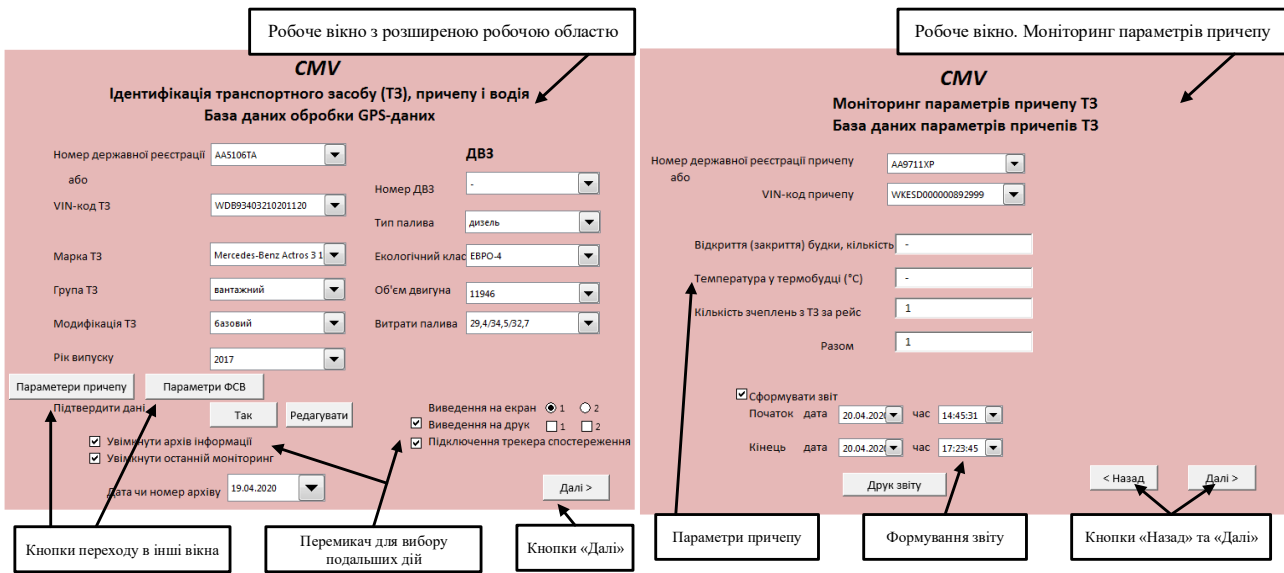

Рис. 3. Робоче вікно ІПК з розширеною робочою областю Рис. 4. Робоче вікно ІКК. Моніторинг параметрів причепу

Де розраховується різниця між нормальними і фактичними параметрами ФСВ. А саме:

- $-\Delta$  пульсу водія;
- $-\Delta$  тиску водія;
- $-\Delta$  параметрів стресу водія;
- $-\Delta$  стомленості водія.

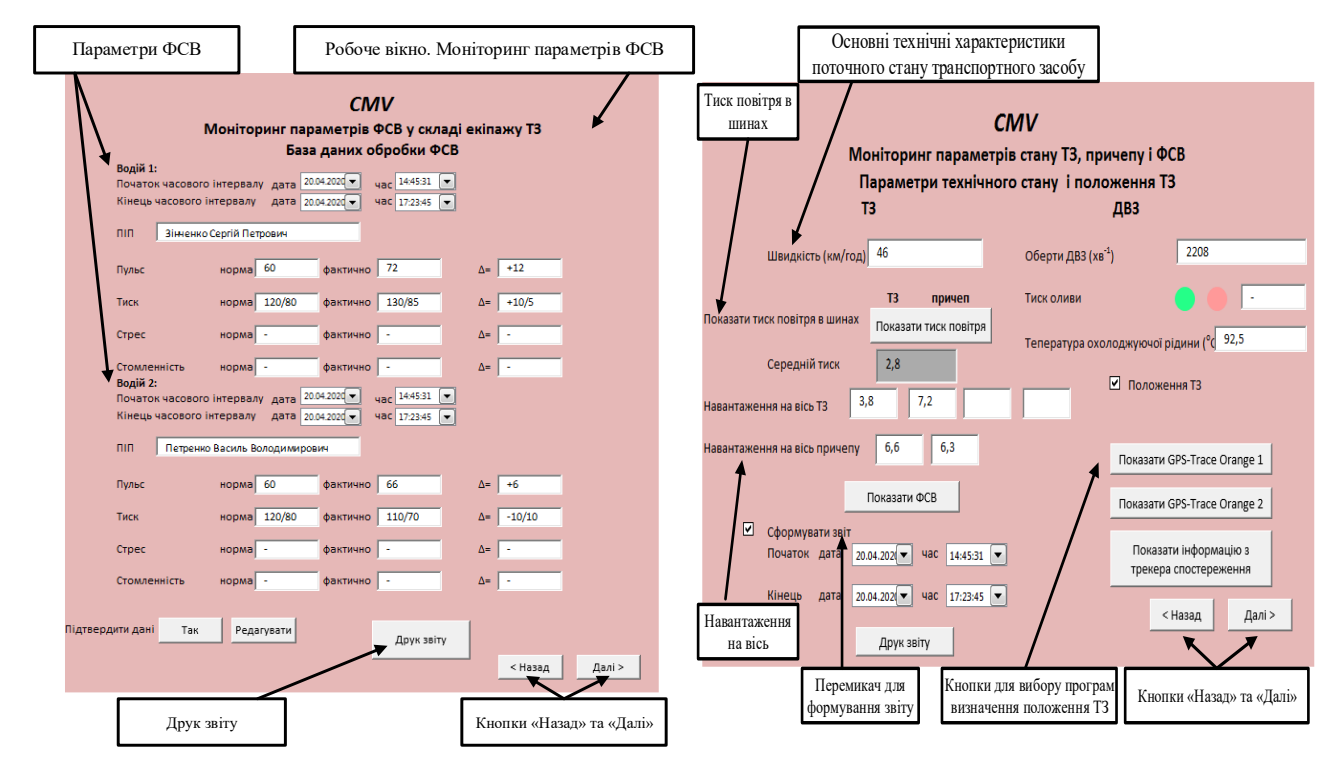

Рис. 5. Робоче вікно ІКК. Моніторинг параметрів ФСВ Рис. 6. Робоче вікно ІКК

Для здійснення моніторингу поточних параметрів стану ТЗ здійснюється перехід в робоче вікно (рис. 6): **«***CMV»* => *Моніторинг параметрів стану ТЗ, причепу і ФСВ* => *Параметри технічного стану і положення ТЗ, причепу і ФСВ*. В процесі здійснення моніторингу технічного стану ТЗ, причепу і ФСВ в верхній частині робочого вікна (рис. 6) наводились основні технічні характеристики поточного стану ТЗ, а саме поточне значення частоти обертання колінчатого валу двигуна ТЗ (хв-1 ), тиск моторної оливи в двигуні за наявністю необхідного значення, МПа (кольором, а саме червоний – відсутність тиску моторної оливи, зелений – значення тиску відповідає технічним вимогам до двигуна ТЗ), температура охолоджуючої рідини (значення, °C), поточна (середня) швидкість ТЗ (значення, км/год). Для визначення цифрових значень вказаних вище параметрів ТЗ у відповідний час відповідної дати ставили

мітку у відповідному вікні – сформувати звіт. Після цього ставали доступними вікна з інформацією про початок (дата і час) і кінець (дата і час) формування відповідного звіту. Після цього ставало можливим передивитись у вікнах у верхній частині робочого вікна зміну відповідних параметрів при переміщенні колеса скролла маніпулятора-миші. При необхідності роздрукувати звіт – натискали кнопку «друк звіту».

Кнопка *Показати тиск повітря* дає можливість перейти у вікно (рис. 7) **«***CMV»* => *Моніторинг параметрів стану ТЗ, причепу і ФСВ* => *Параметри технічного стану і положення ТЗ, причепу і ФСВ => Моніторинг тиску повітря в шинах ТЗ і причепу.* 

У цьому вікні виводиться значення тиску повітря в шинах ТЗ і причепу (інформація отримується від датчиків тиску). Дані наведені для різноманітних конструкцій ТЗ, а саме: двоосний ТЗ, триосний ТЗ, чотириосний ТЗ; а також причепу: напівпричіп, причеп.

Для кожного різновиду конструкції ТЗ або причепу розраховується середній тиск повітря в шинах. Значення середнього тиску в шинах дублюється у попередньому вікні (див. рис. 7) *«Робоче вікно ІПК».* Також є можливість роздрукувати звіт за обраний період часу, або перейти до попереднього (наступного) вікна, використовуючи відповідні кнопки.

Для дослідження і оцінки ЕУ в процесах моніторингу параметрів технічного стану ТЗ використовували засоби моніторингу інфраструктури автомобільного транспорту і автомобільних доріг, а також дані від тахографу та додаткових датчиків. Для формування звітів про здійснення моніторингу параметрів технічного стану ТЗ, причепу і РПВВ переходили в робоче вікно (рис. 8): «CMV*» => Моніторинг параметрів стану ТЗ, причепу і РПВВ => Параметри технічного стану ТЗ, причепу і РПВВ.* В процесі формування звітів про здійснення моніторингу технічного стану ТЗ, причепу і РПВВ в верхній частині робочого вікна вибирали дані для визначення інтервалу моніторингу ТЗ. При цьому, у програмних модулях, що використовували для моніторингу, відбувався пошук відповідних даних для заданого інтервалу часу. У робочому вікні на рис. 8 можна побачити результати виконання моніторингу параметрів технічного стану ТЗ, причепу і РПВВ.

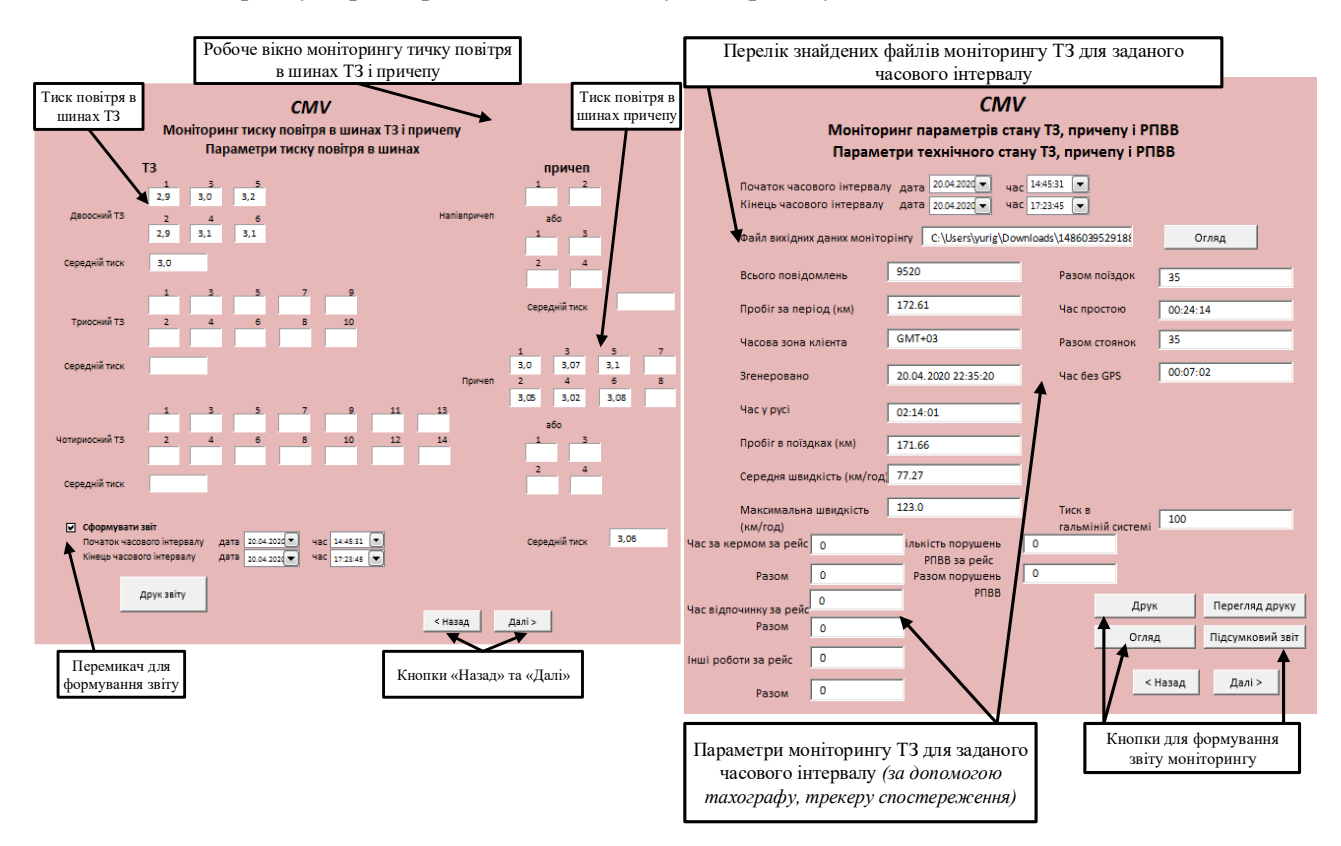

Рис. 7. Робоче вікно ІКК. Моніторинг параметрів тиску повітря у шинах ТЗ і причепу

Рис. 8. Робоче вікно моніторингу ІКК

В верхній частині робочого вікна (див. рис. 8) вказуються відповідні дата і час для задання меж початку і кінця часового інтервалу моніторингу. При цьому у вікні отримували найменування файлів вихідних даних моніторингу. При натисканні кнопки *«Огляд»* у відповідному діалоговому вікні (див. рис. 8) отримують повний перелік знайдених файлів моніторингу ТЗ для заданого часового інтервалу. Файли, що отримані за результатами моніторингу, обов'язково повинні бути переконвертовані і підготовлені відповідним чином для подальшого використання. Підготовка файлів моніторингу для подальшого використання здійснювалась згідно передбаченого алгоритму.

Для встановленого раніше часового інтервалу, при використанні програмного модуля *Трекера спостереження*, в нижній частині робочого вікна (див. рис. 8) отримували таку інформацію про результати проведеного моніторингу: загальна кількість повідомлень, пробіг за часовий період, часова зона клієнта, час і дата проведення генерування інформації моніторингу, загальний пробіг в поїздках, середня швидкість і максимальна швидкість ТЗ, загальна кількість поїздок, час простою разом зі стоянками, час без сигналу GPS, тиск в гальмівній системі та час перебування водія за кермом за рейс і разом, час відпочинку водія за рейс і разом, час проведення водієм інших робіт за рейс і разом. А також кількість порушень РПВВ за рейс і разом [7, 8].

Для друку всіх результатів моніторингу параметрів технічного стану ТЗ, використовувалась кнопка *«Друк»* (див. рис. 8). Для вибіркового друку результатів моніторингу використовувалась кнопка *«Перегляд друку»* в робочому вікні. Для огляду результатів моніторингу параметрів технічного стану ТЗ, при використанні програмних модулів *Трекера спостереження,* використовувалась кнопка *«Огляд»*. Для формування підсумкового звіту про результати моніторингу ТЗ при використанні трекера спостереження натискали кнопку *«Підсумковий звіт»*. В цьому випадку у відповідному вікні отримували результати моніторингу параметрів технічного стану ТЗ одночасно для різних, вказаних вище, програмних модулів.

Для збору повідомлень і даних про технічний стан та результати діагностування ТЗ, а також для отримання і розшифровування кодів несправностей за спеціально розробленим алгоритмом переходимо у робоче вікно на рис. 9: «CMV*» => Діагностика параметрів технічного стану ТЗ, причепу, ФСВ і порушень РПВВ => Програмні повідомлення про технічний стан і результати діагностики ТЗ, причепу, ФСВ і порушень РПВВ.* В процесі формування звітів про здійснення моніторингу параметрів і діагностики технічного стану ТЗ, причепу, ФСВ і РПВВ отримували програмні повідомлення про технічний стан і результати діагностики ТЗ при використанні *тахографу та ФСВ* [6-8].

Процес діагностування (отримання програмних повідомлень) починався з натискання кнопки *«Оновити»* (див. рис. 9). Після здійснення читання (пошуку) кодів похибок в системі діагностування ТЗ на робочому столі у вікні *«Наявність помилок і несправностей»* висвічувалась кількість кодів похибок (див. рис. 9). Для перегляду журналу несправностей за відповідний інтервал часу можливо зробити це за допомогою кнопки «Завантажити журнал несправностей» (див. рис. 9).

Після натискання кнопки *«Отримати коди несправностей»* у вікні *«Коди несправностей»* (див. рис. 9) отримуємо знайдені в процесі пошуку коди несправностей ТЗ (у тому випадку, якщо несправності мають місце). Для з'ясування змісту кодів і їхнього розшифрування існує можливість скористатись базою підприємства, з яким працює ІПК «CMV». Для цього необхідно натиснути кнопку *«Пошук в базі»* (див. рис. 9). В цьому випадку у вікні поряд з вікном *«Коди несправностей»* з'являється варіант інформації детального розшифровування змісту кодів з бази ІПК. Якщо отриманої інформації з бази ІПК для встановлення причини виникнення отриманих кодів недостатньо, то після натискання на кнопку *«Передати отриману інформацію в АРМ ІМТС»* (див. рис. 9), отримана з бази інформація передається на робочий стіл комп'ютера АРМ ІМТС для подальшої обробки. Якщо отриманої інформації недостатньо, через робоче вікно програми треба повернутися в попередні робочі вікна (див. рис. 6 або 8) для відтворення даних моніторингу. Це здійснювалось після натискання кнопки *«Переглянути результати моніторингу»* (див. рис. 9). Крім цього, цими вікнами користувались для визначення несправності ТЗ при використанні програмних модулів *Трекера спостереження*.

За аналогією отримується інформація про відхилення ФСВ від норми та порушення РПВВ. Після натискання кнопки «Отримати коди несправностей» інформація про ці несправності та порушення відображається у відповідних вікнах.

У випадку неможливості самостійно прийняти рішення щодо отриманих кодів і визначення статусу несправностей ТЗ, відхилень ФСВ або порушень РПВВ, при натисканні кнопки *«Запропонувати варіант подальших дій»* (див. рис. 9), отримували можливий варіант подальших дій від ІПК «CMV**».** Крім цього, за допомогою ІПК через робоче вікно була можливість передати власне повідомлення (SMS, телефонний дзвінок) водію автомобіля (ТЗ) за допомогою натискання кнопки *«Передати отриману інформацію на ІКК для водія»* або заблокувати функціонування ТЗ за призначенням відповідною кнопкою (див. рис. 6).

Прогнозування отриманих в процесі моніторингу параметрів технічного стану ТЗ проводиться аналогічно до [8].

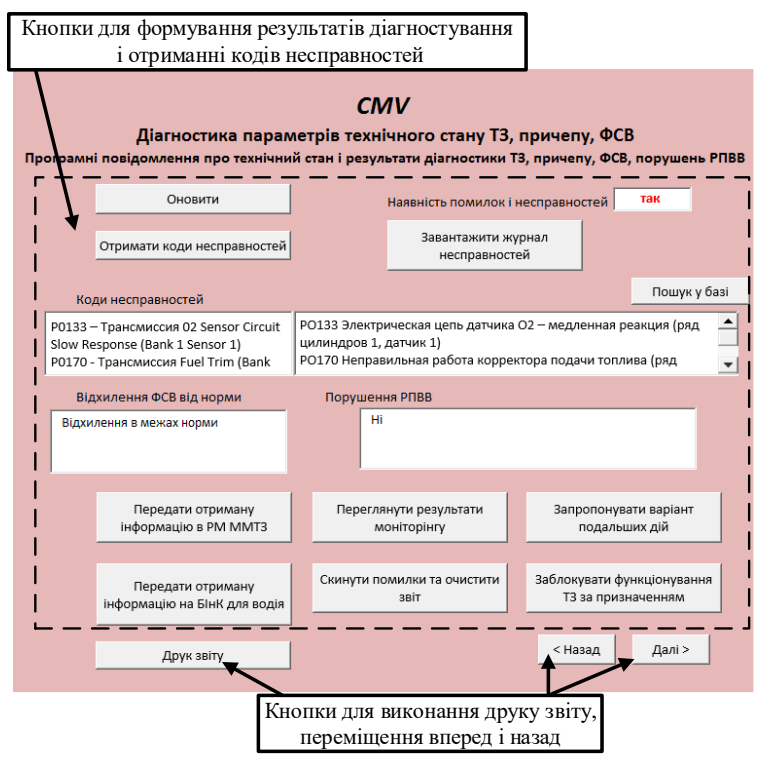

Рис. 9. Робоче вікно діагностики ТЗ в ІКК

Зберігання параметрів стану ТЗ в файлі БД ІПК «CMV**»** відбувалось на всіх етапах роботи ІПК в усіх робочих вікнах, а саме таких даних:

**–** результати здійснення трекінгу і моніторингу ТЗ, причепу, ФСВ і РПВВ, отримані з повідомлень і даних про технічний стан та результати діагностування;

– результати отримання і розшифровування кодів несправностей;

– результати обробки звітів GPS-даних трекінгу і моніторингу ТЗ, що надійшли в робочі папки комп'ютера користувача, БІнК ТЗ, АРМ ІМТС і серверної частини ІПК тощо.

#### **Висновки**

1. Для побудови інформаційної системи моніторингу ТЗ в умовах ITS було розроблено загальну методику побудови і моделювання системи оперативного дистанційного моніторингу технічного стану вантажного транспортного засобу в умовах експлуатації. Для формування дослідної інформаційної системи аналізу і взаємодії ТЗ з навколишнім середовищем, у вигляді впливу РПВВ та ФСВ, визначено принципи системної взаємодії та запропоновано методику моделювання та побудови інформаційної системи моніторингу ТЗ на основі бортового комплексу ІТS. Розроблена інформаційна система моніторингу технічного стану ТЗ забезпечує оперативний контроль технічного стану ТЗ, дій водія, умови роботи вантажного ТЗ при змінних умовах експлуатації.

2. Розроблено схему інформаційного обміну між елементами ITS транспортного засобу для виконання дистанційного моніторингу технічного стану вантажного транспортного засобу в умовах експлуатації. В схемі запропоновано системну взаємодію основних складових процесу моніторингу параметрів технічного стану ТЗ в залежності від РПВВ та ФСВ.

3. Розроблено структуру і взаємозв'язок функціональних можливостей ІКК для отримання інформації про технічний стан ТЗ, в основу системної взаємодії якого покладені такі основні задачі бортового ІКК: визначення положення ТЗ, забезпечення моніторингу параметрів технічного стану ТЗ, РПВВ, ФСВ.

4. Виконано формування алгоритмів ідентифікації ТЗ. Застосування розроблених алгоритмів дозволяє автоматизувати процес моніторингу параметрів технічного стану ТЗ в межах розробленого ІКК «CMV» засобами ITS.

## СПИСОК ВИКОРИСТАНОЇ ЛІТЕРАТУРИ

1. І. В. Худяков, «Моделі бази даних інформаційної системи моніторингу параметрів технічного стану транспортних засобів», *Наукові нотатки*, випуск 67, с. *141-148, 2019.*

*2.* В. П. Волков, В. П. Матейчик, О. Я. Никонов, *Интеграция технической эксплуатации автомобилей в структуры н процессы интеллектуальных транспортных систем*, В. П. Волков, ред. Донецк: Ноулидж. 2013.

3. В. П. Матейчик, В .П. Волков, П. Б. Комов, І. В. Грицук, А. П. Комов, Ю. В. Волков, «Особливості моніторингу стану транспортних засобів з використанням бортових діагностичних комплексів», *Управління проектами, системний аналіз і логістика. Технічна серія*, вип. 13(1), с. 125-137, 2014.

4. В .П. Волков, І. В. Грицук, Ю. В. Грицук, Ю. В. Волков, М. В. Володарець, *Інформаційні системи моніторингу технічного стану автомобілів*, В. П. Волков, ред. Харків: Панов А. М., 2018.

5. В. А. Атрощенко, Д. В. Тишковский, «К вопросу выбора алгоритмов решения задачи синтеза оптимальных структур распределенных баз данных на предприятиях хлебопекарной промышленности», *Пищевые технологии КубГТУ*, № 4, 2009.

6. В. А. Атрощенко, Ю. Д. Шевцов, П. В. Яцынин, Р. А. Дьяченко, М. Н. Педько, *Технические возможности повышения ресурса автономных электростанций энергетических систем.* Краснодар: Юг, 2010.

7. І. В. Худяков, Р. В. Симоненко, І. В. Грицук, В. П. Матейчик, В. П. Волков, Т. П. Білоусова, М. В. Володарець, «Особливості дистанційної ідентифікації режимів праці та відпочинку водія в системі інформаційного моніторингу транспортних засобів», у *Збірник наукових праць державного університету інфраструктури та технологій Серія «Транспортні системи і технології»*. Київ:·ДУІТ, випуск № 35, с. 146-156, 2020.

8. I. Gritsuk, I. Khudiakov, Y. Ukrainskyi, V. Volkov, M. Volodarets, V. Chernenko, T. Ukrainska, «Features of the subject area of the information model of the system of remote monitoring of the technical condition and modes of operation of the truck», *German International Journal of Modern Science Edition*, № 9, 2021.

*Худяков Ігор Валентинович –* канд. техн. наук, старший викладач кафедри експлуатації суднових енергетичних установок.

*Грицук Ігор Валерійвич –* д-р техн. наук, професор, професор кафедри експлуатації суднових енергетичних установок, e-mail[: gritsuk\\_iv@ukr.net.](mailto:gritsuk_iv@ukr.net)

*Черненко Валентина Володимирівна* – старший викладач кафедри експлуатації суднових енергетичних установок.

*Погорлецький Дмитро Сергійович* – канд. техн. наук, старший викладач кафедри експлуатації суднових енергетичних установок.

*Манжелей Віктор Стефанович* – старший викладач кафедри експлуатації суднових енергетичних установок

Херсонська державна морська академія, м. Херсон

*Грицук Юрій Валерійович* – канд. техн. наук, доцент кафедри загальної інженерної підготовки.

Донбаська національна академія будівництва і архітектури, м. Краматорськ

*Макарова Тамара Володимирівна* – канд. екон. наук, доцент кафедри автомобілів та транспортного менеджменту, e-mail: [tomamakarova@ukr.net.](mailto:tomamakarova@ukr.net)

Вінницький національний технічний університет, м. Вінниця

**I. Khudiakov<sup>1</sup> I. Gritsuk<sup>1</sup> V. Chernenko<sup>1</sup> Y. Gritsuk<sup>2</sup> D. Pohorletskyi<sup>1</sup> T. Makarova<sup>3</sup> V. Manzhelei<sup>1</sup>**

# **Features of modeling and construction of the information system of remote monitoring of the technical condition of vehicles**

<sup>1</sup>Kherson State Maritime Academy

<sup>2</sup>Donbass National Academy of Civil Engineering and Architecture

<sup>3</sup>Vinnitsa National Technical University

*The article presents the features of construction and modeling of the system of operational remote monitoring of the technical*  condition of the truck in operation, and ensuring the interaction of monitoring data of the technical condition of the vehicle, trailer, *mode of operation and rest of the driver and physical condition of the driver. The peculiarity of the vehicle monitoring information system equipped with the means of registration, mode of work and rest of the driver and physical condition of the driver is that it considers the features of remote inspection of the mode of work and rest of the driver and physical condition of the driver in the modern information and communication complex. means. The on-board intelligent diagnostic complex allows to measure in the conditions of operation a large number of parameters of the vehicle with the internal combustion engine and to carry out their registration on the remote computer with use of possibilities of the claimed method.*

*As a result of forming a model of information system for monitoring the technical condition of the vehicle, it is possible to simultaneously monitor the parameters of the vehicle, provide remote inspection of driver's work and rest, physical condition of the driver, environmental performance of the vehicle, speeding.*

*The process of formation and analysis of information structures of information-analytical system of operative control of technical condition of vehicle in operating conditions (Systems of Operative Control of a Technical Condition of the Vehicle in Operating Conditions) is considered. The effectiveness of the remote monitoring information system is enhanced by the possibility of prompt adjustment of the level of negative impact of motor vehicles on the environment and road infrastructure.*

**Key words:** information-analytical system, vehicle, operating conditions, working and rest modes of the driver, physical condition of the driver.

*Khudiakov Igor* – Ph. D. (Eng.), Senior Lecturer, Department of Operation of Ship Power Plants.

*Gritsuk Igor* – Dr. Sc. (Eng.), Professor, Department of Operation of Ship Power Plants, e-mail: gritsuk iv@ukr.net. *Chernenko Valentina –* Senior Lecturer, Department of Operation of Ship Power Plants,

*Gritsuk Yriy* – Ph. D. (Eng.), Associate Professor of the Department of General Engineering Training.

*Pohorletskyi Dmytro* – Ph. D. (Eng.), Senior Lecturer, Department of Operation of Ship Power Plants.

*Makarova Tamara –* Ph. D. (Econ.), Associate Professor of the Department of Automobiles and Transport Management, e-mail: [tomamakarova@ukr.net.](mailto:tomamakarova@ukr.net)

*Manzhelei Viktor –* Senior Lecturer, Department of Operation of Ship Power Plants.

**И. В. Худяков<sup>1</sup> И. В. Грицук<sup>1</sup> В. В. Черненко<sup>1</sup> Ю. В. Грицук<sup>2</sup> Д. С. Погорлецкий<sup>1</sup> Т. В. Макарова<sup>3</sup> В. С. Манжелей<sup>1</sup>**

# **Особенности моделирования и построения информационной системы дистанционного мониторинга технического состояния транспортных средств**

<sup>1</sup>Херсонская государственная морская академия <sup>2</sup>Донбасская национальная академия строительства и архитектуры <sup>3</sup>Винницкий национальный технический университет

*В статье представлены особенности построения и моделирования системы оперативного дистанционного мониторинга технического состояния грузового транспортного средства в условиях эксплуатации и обеспечения взаимодействия данных мониторинга технического состояния транспортного средства, прицепа, режима труда и отдыха водителя и физического состояния водителя. Особенностью информационной системы мониторинга транспортного средства, оснащенной средством регистрации, режима труда и отдыха водителя и физического состояния водителя является то, что она рассматривает особенности дистанционной проверки режима труда и отдыха водителя и физического состояния водителя в современном информационно-коммуникативном комплексе в процессе определения параметров технического состояния транспортного средства. Бортовой интеллектуальный диагностический комплекс позволяет замерить в условиях эксплуатации большое количество параметров транспортного средства с двигателем внутреннего сгорания и проводить их регистрацию на удаленном компьютере с использованием возможностей заявляемого способа.*

*В результате формирования построения модели информационной системы мониторинга технического состояния транспортного средства была получена возможность одновременного мониторинга непосредственно параметров транспортного средства, обеспечение дистанционной проверки режимов труда и отдыха водителя, физического состояния водителя, экологических показателей транспортного средства, нарушения скоростного режима.*

*Рассмотрен процесс формирования и анализа информационных структур информационно-аналитической системы оперативного контроля технического состояния транспортного средства в условиях эксплуатации «Systems of Operative Control of a Technical Condition of the Vehicle in Operating Conditions». Эффективность информационной системы дистанционного мониторинга усиливается за счет создания возможности оперативной корректировки уровня негативного влияния автомобильных транспортных средств на окружающую среду и дорожную инфраструктуру.*

**Ключевые слова:** информационно-аналитическая система, транспортное средство, условия эксплуатации, режимы труда и отдыха водителя, физическое состояние водителя.

*Худяков Игорь Валентинович –* канд. техн. наук, старший преподаватель кафедры эксплуатации судовых энергетических установок.

*Грицук Игорь Валериевич –* д-р. техн. наук, профессор, профессор кафедры эксплуатации судовых энергетических установок, e-mail: gritsuk iv@ukr.net.

*Черненко Валентина Владимировна* – старший преподаватель кафедры эксплуатации судовых энергетических установок.

*Грицук Юрий Валериевич* – канд. техн. наук, доцент кафедры общей инженерной подготовки.

*Погорлецкий Дмитрий Сергеевич* – канд. техн. наук, старший преподаватель кафедры эксплуатации судовых энергетических установок.

*Макарова Тамара Владимировна* – канд. экон. наук, доцент, доцент кафедры автомобилей и транспортного менеджмента, e-mail: [tomamakarova@ukr.net.](mailto:tomamakarova@ukr.net)

*Манжелей Виктор Стефанович* – старший преподаватель кафедры эксплуатации судовых энергетических установок.